## Activación

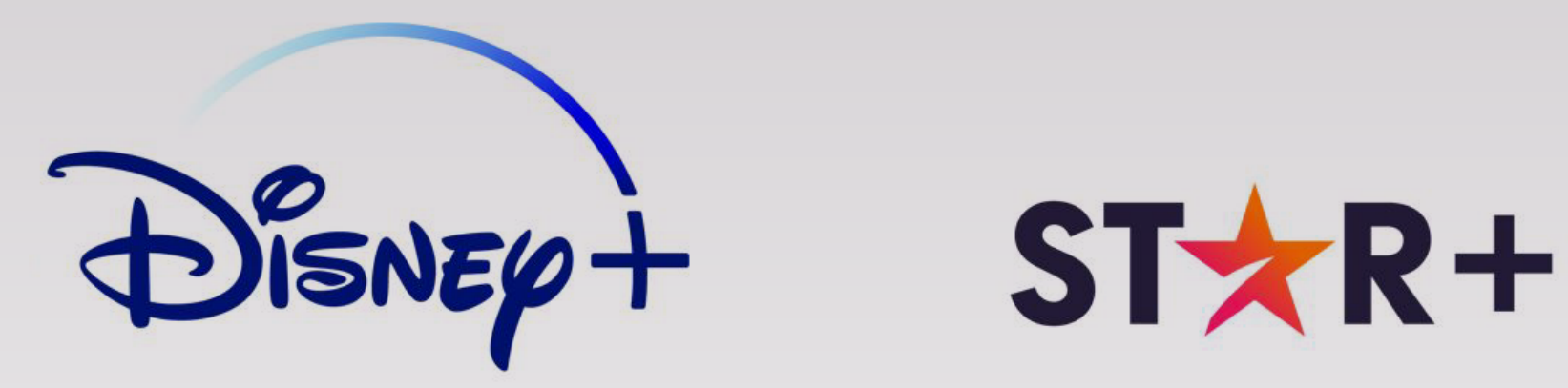

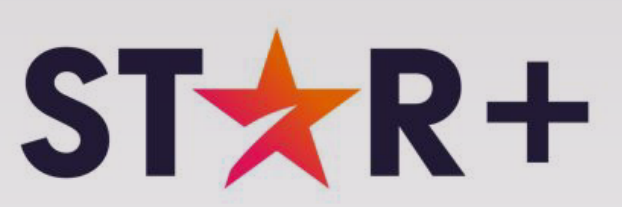

# a través del sitio*mi* antel

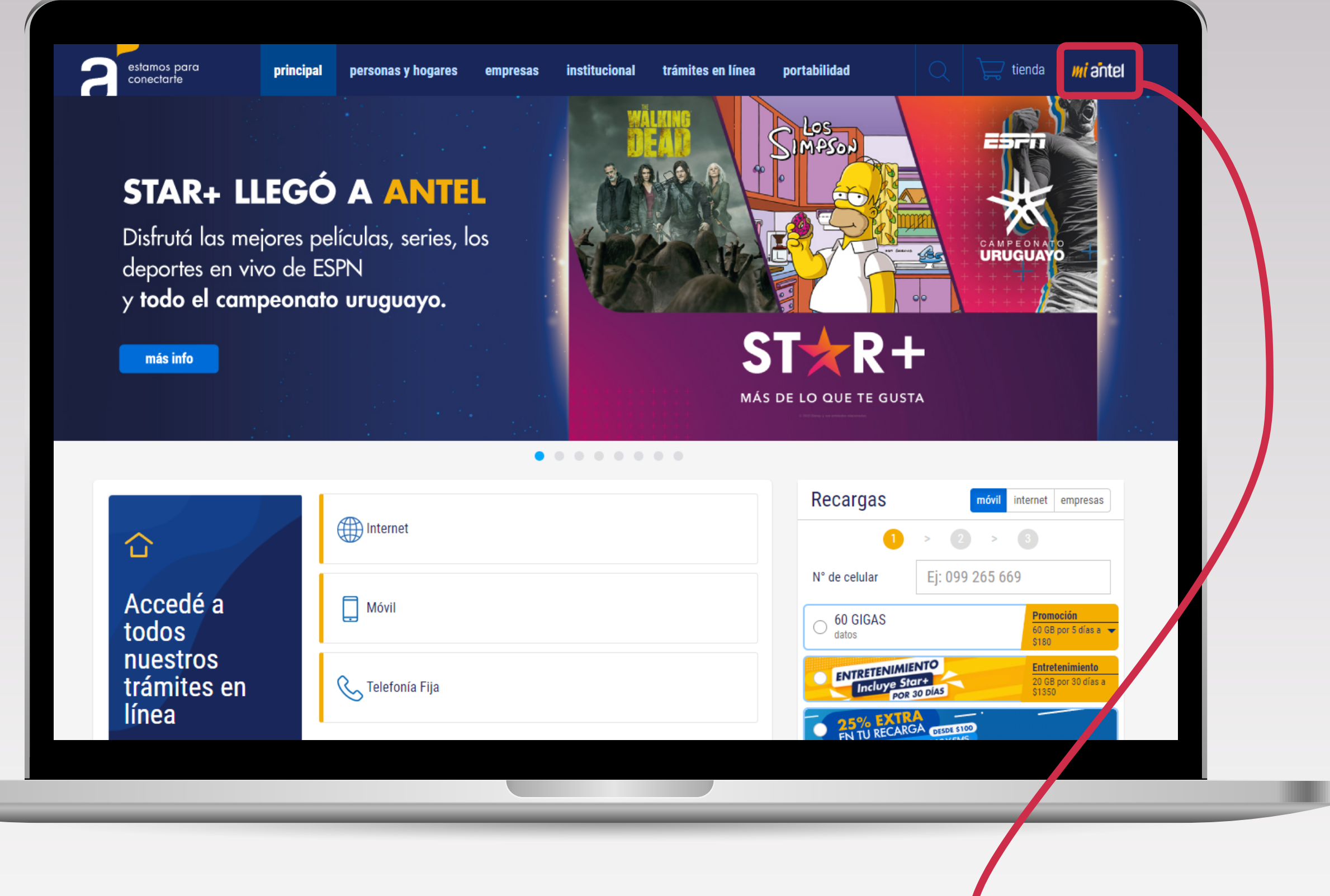

### **1** Ingresá en la **web de Antel** y hacé clic en **MiAntel**

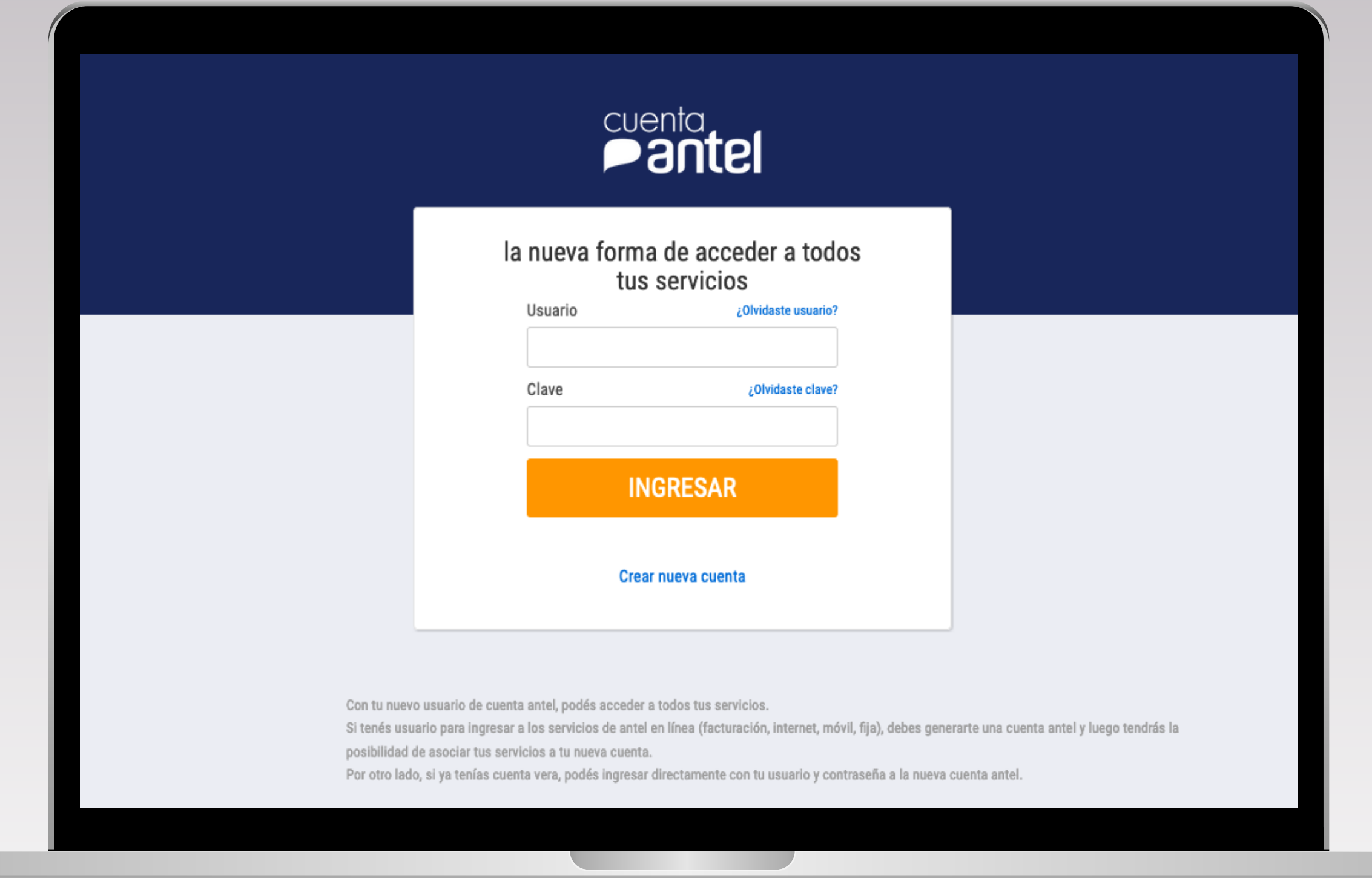

**2** Ingresá con tu **usuario** o **creá una cuenta**

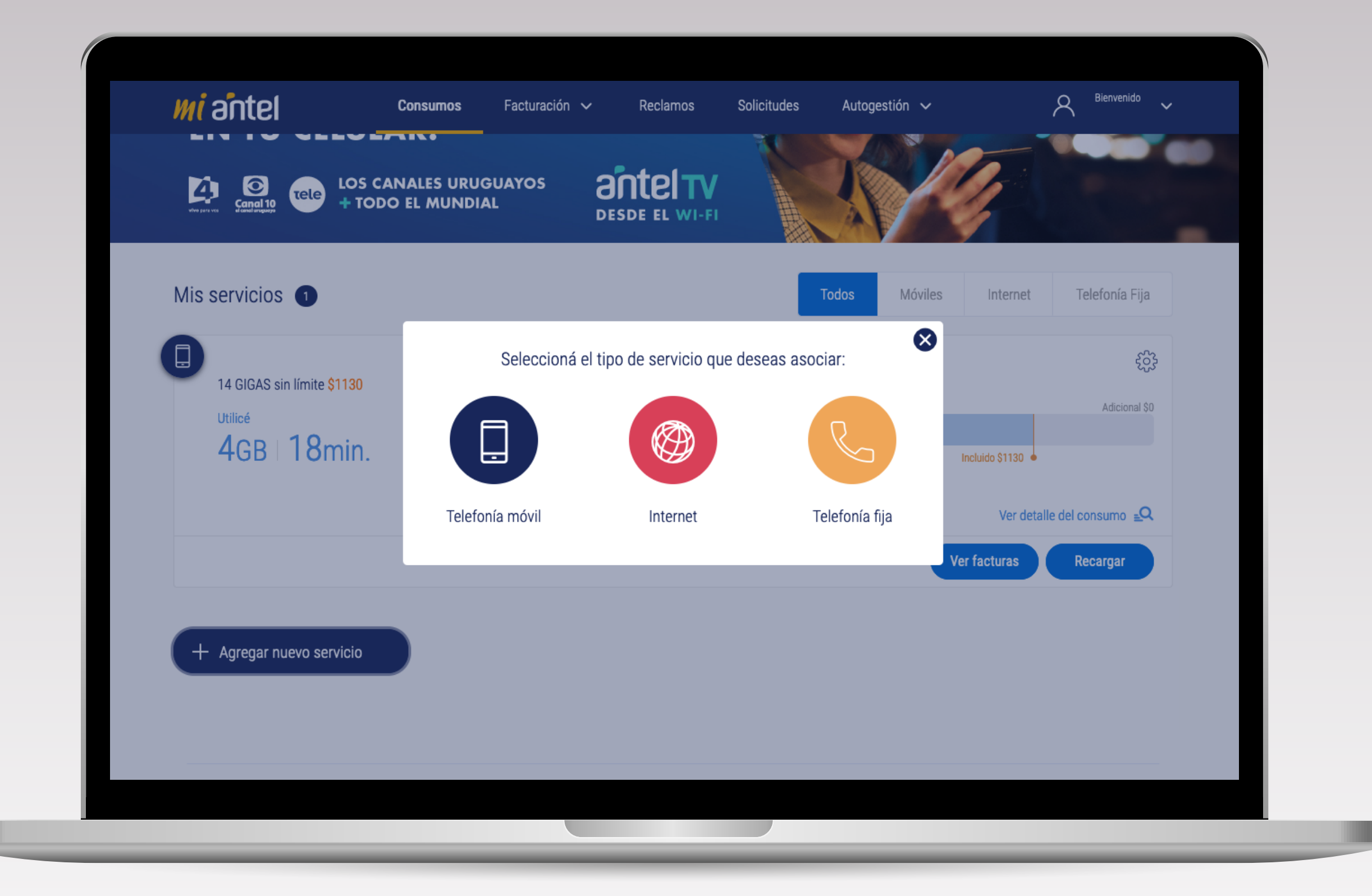

ш

**3** Asociá tu servicio móvil o de internet que cuenta con la suscripción a **Disney+ y Star+**

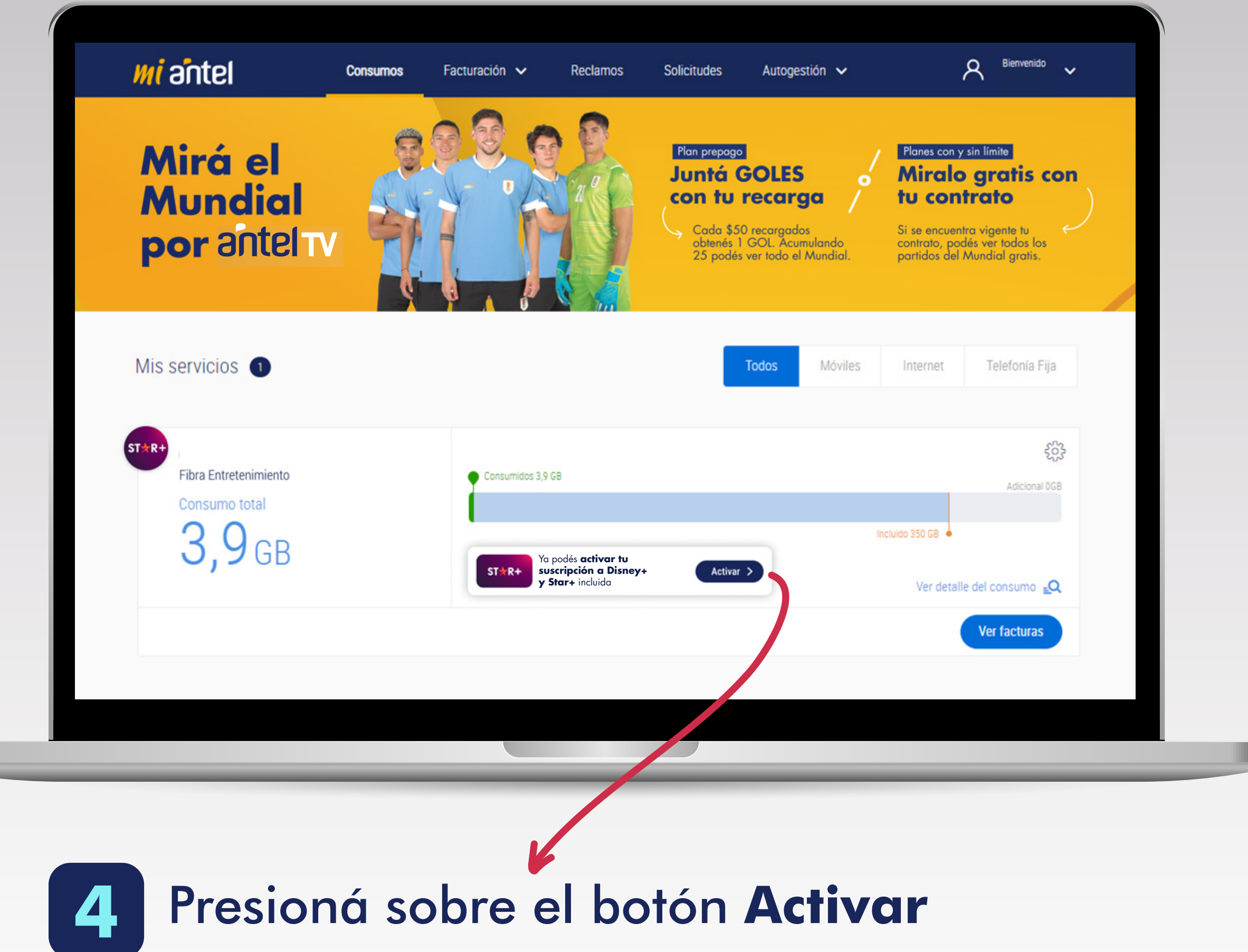

**LIBRO** 

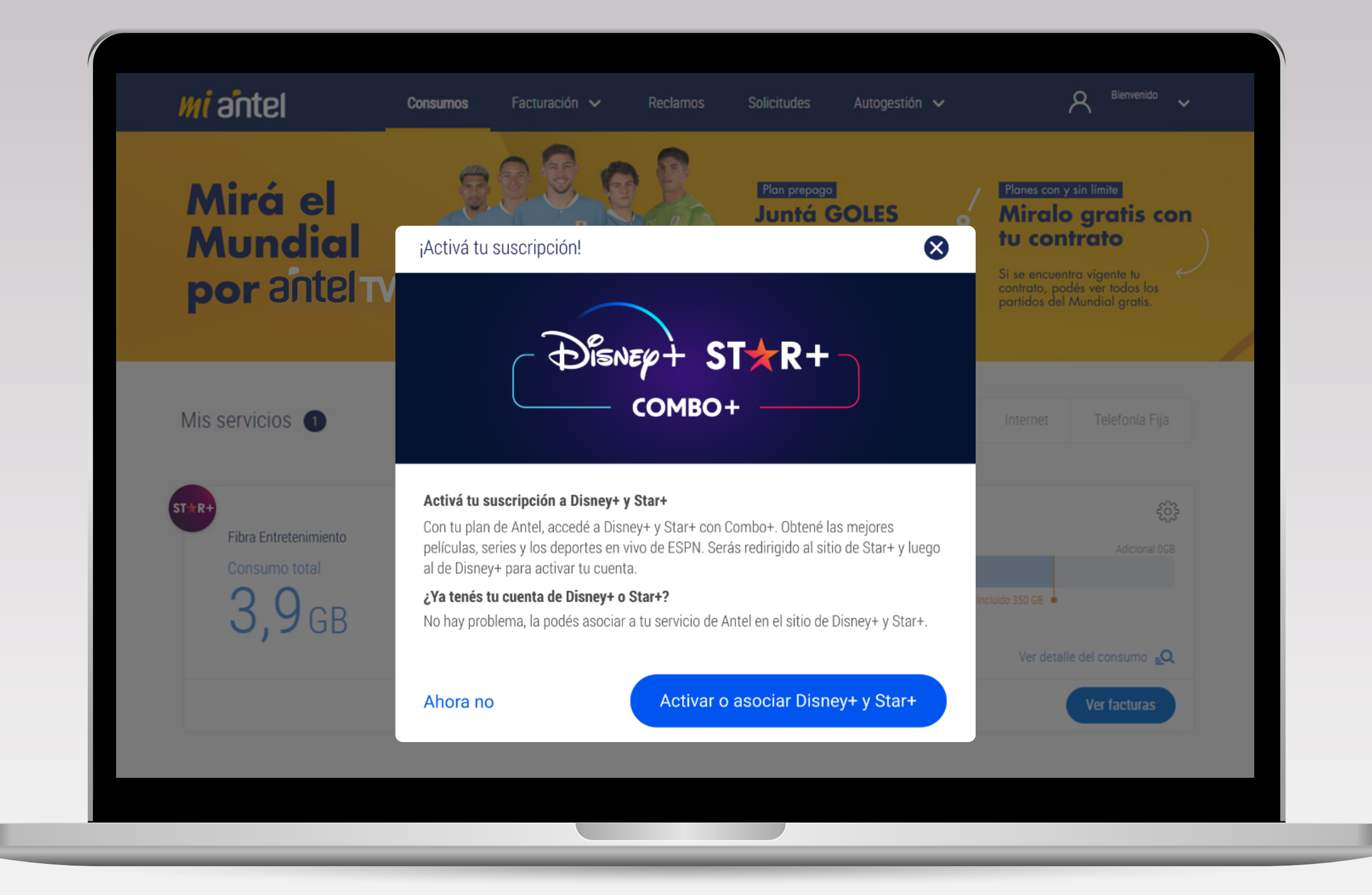

#### **5** Ahora hacé clic en **Activar** o **asociar Disney+ y Star+**

. .

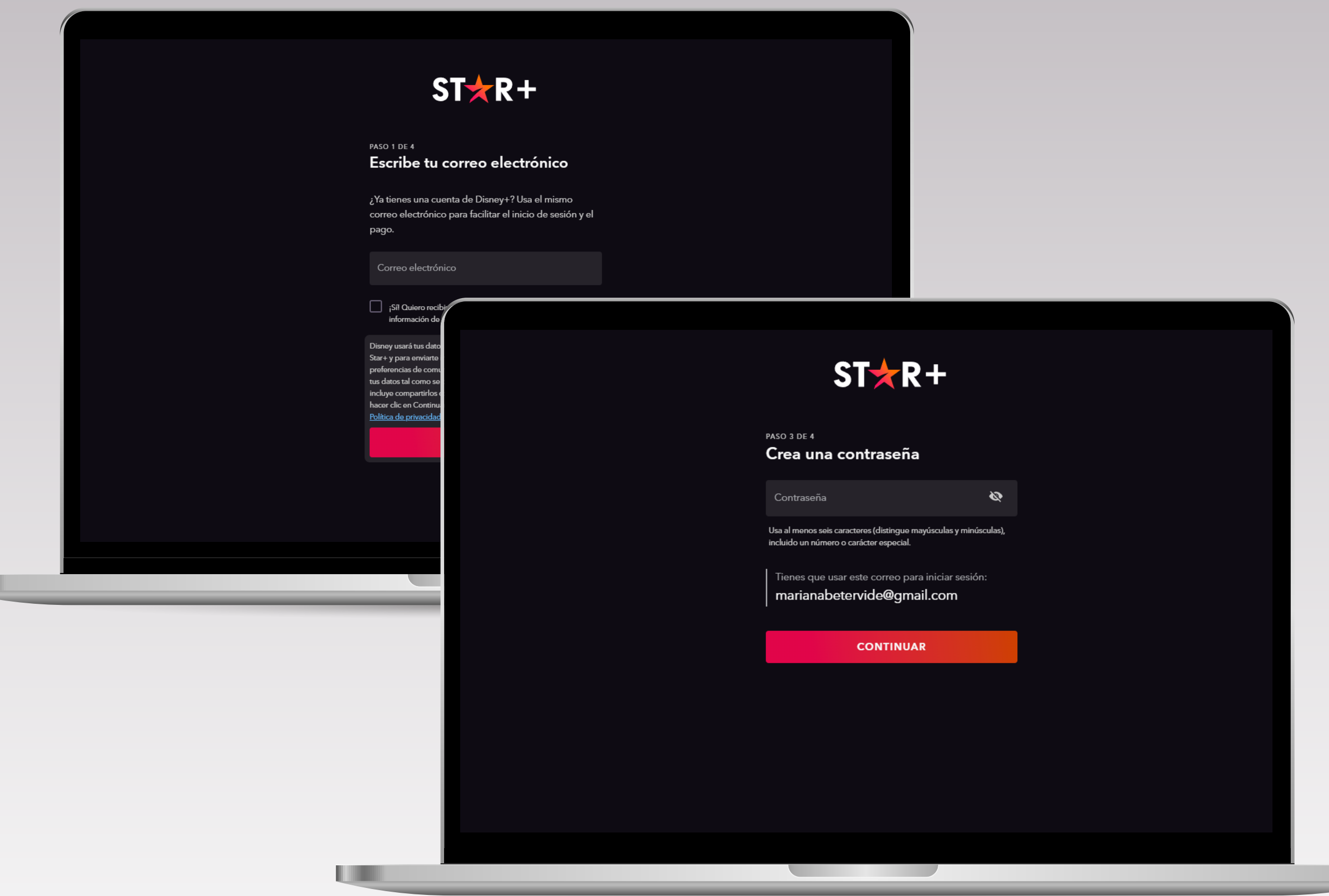

u

#### **6** Escribe tu **correo electrónico** y **contraseña**  Si ya tenés una cuenta de **Disney+** y/o **Star+**,

podrás ingresarla para facilitar el inicio de sesión y el pago

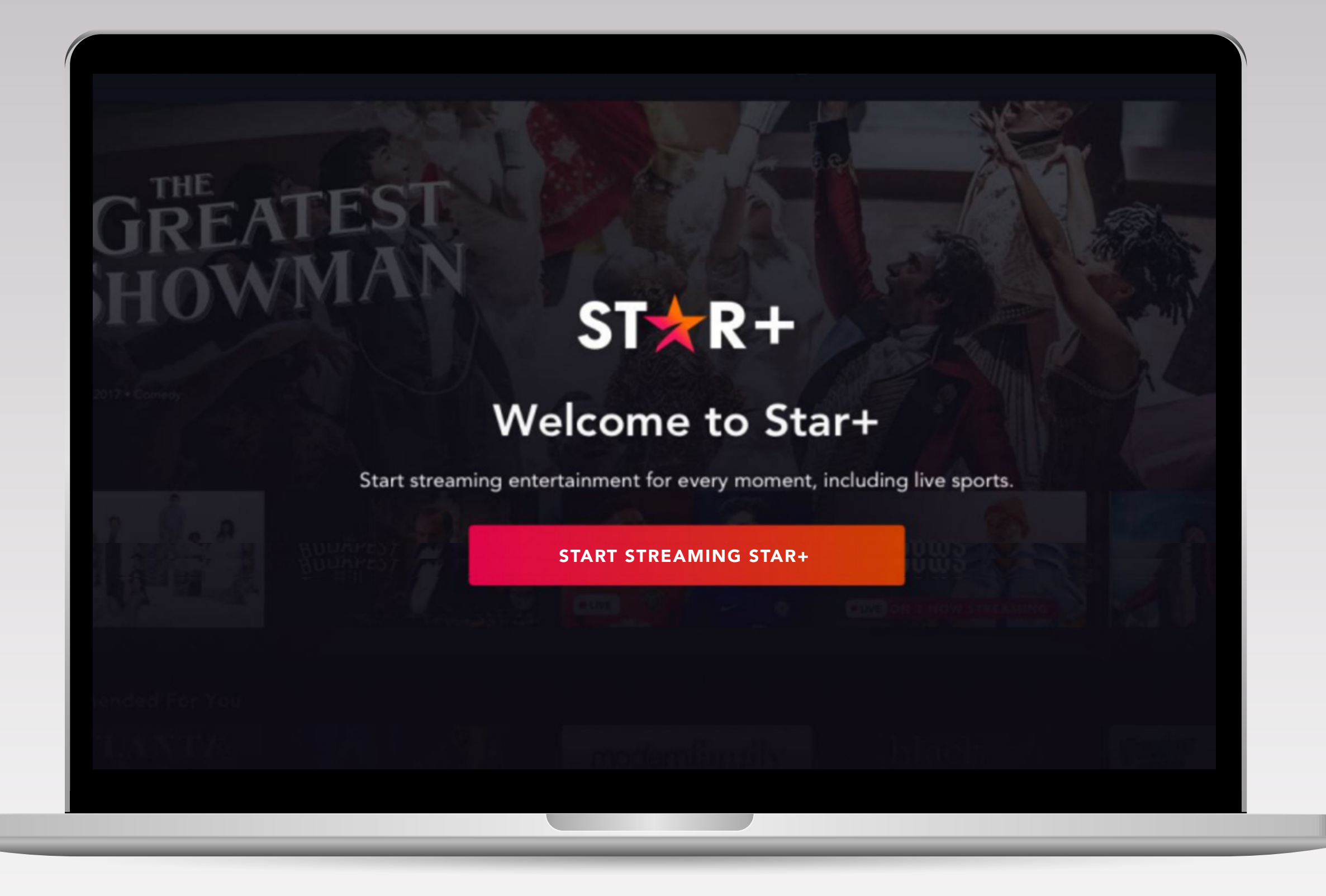

**7** Presioná **Start Streaming Star+** y serás dirigido al sitio de Disney+ para continuar con el proceso de activación.

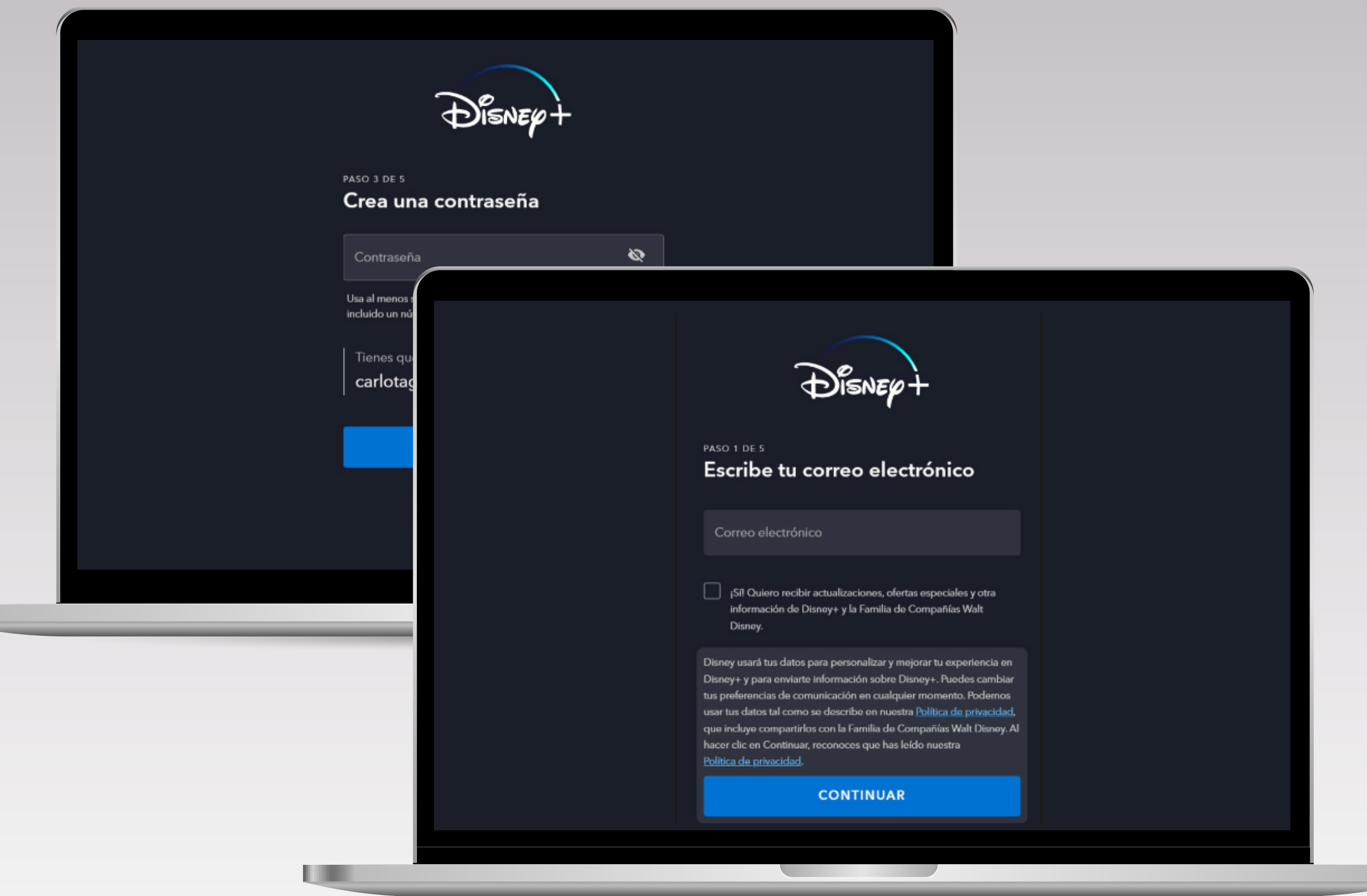

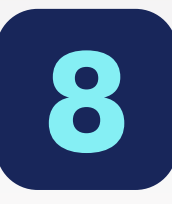

**8** Ingresá el **correo electronico** y **contraseña** utilizado en el paso anterior. Ya podés empezar a disfrutar del mundo de Disney+ y Star+.

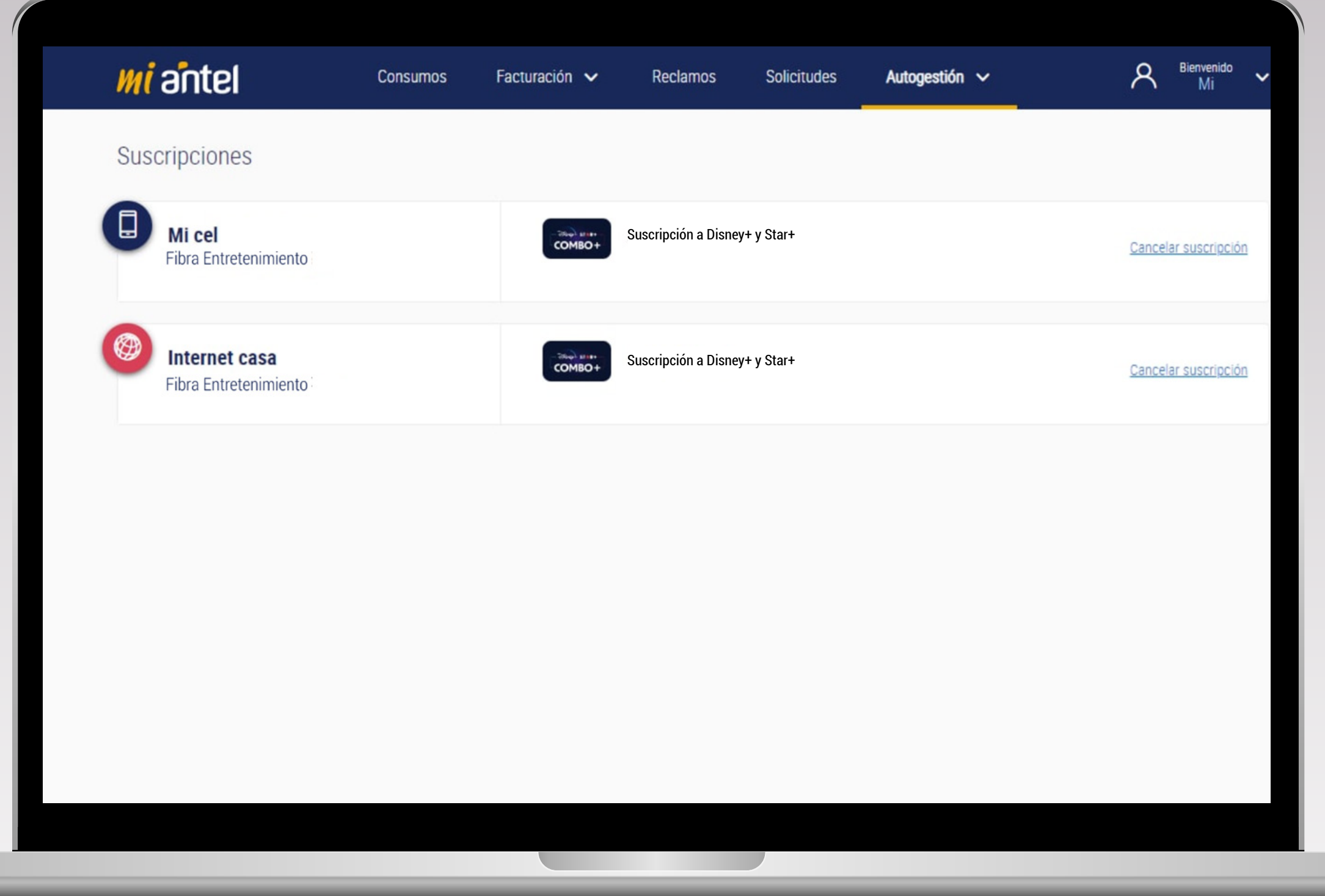

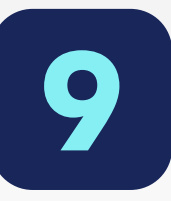

**9** En la pestaña Autogestión/Suscripciones encontrarás más información de tus suscripciones Este código (único) lo deberás utilizar para dirigirte al Centro de Ayuda/Reclamos de Disney+/Star+